# **2019**

# Data Switch‐Remote Power Control Reset (DS‐RPC)

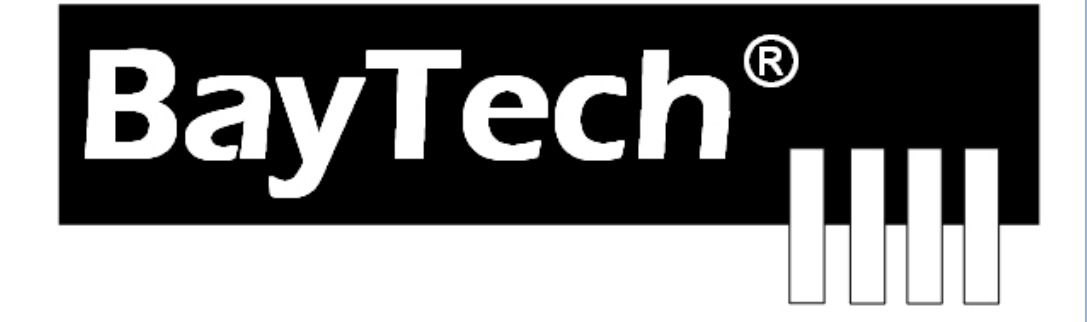

Copyright 2019 Bay Technical Associates, Inc 2/1/2019

## **DSRPC Factory Reset:**

To reset the DS-RPC unit's outlets to factory default, use the following instructions:

#### **Hardware Revision lower than H2.0\* and DS2-RPC**

- 1. Remove the top lid of the DS-RPC chassis.
- 2. Locate jumper J15 (Blue Arrow) in the center of the receptacle board. (This is a two-pin jumper.)
- 3. Place "a" jumper on the two pins and power the unit up for 10 seconds.
- 4. Turn the power off and remove the jumper.
- 5. Turn the power back on.

\* Label located on inside of chassis, on the back side of the front panel

If the unit still asks for a password perform reset again but increase the jumper time to 20 seconds.

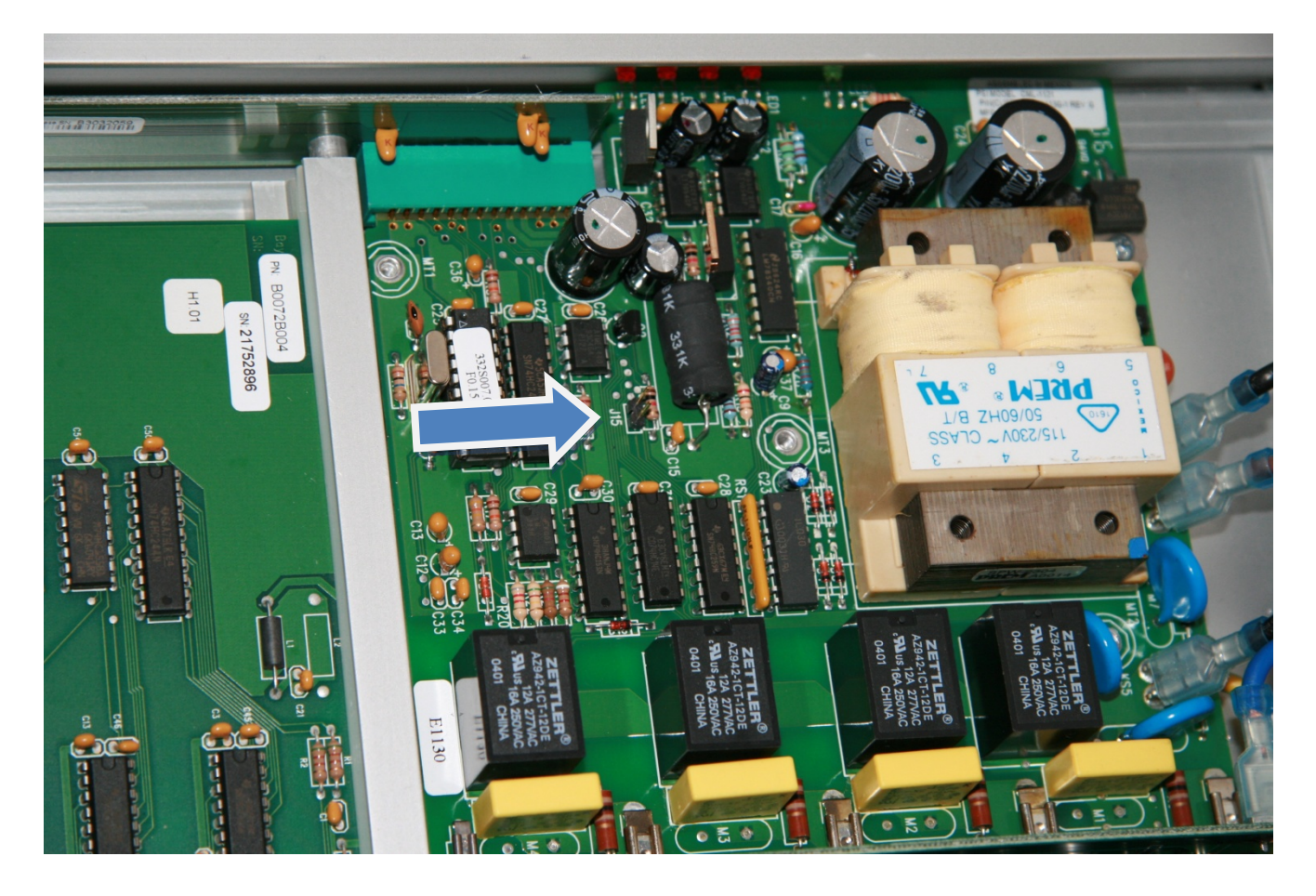

### **DS4(A)-RPC and Hardware Revision H2.0 or higher**\*

To reset the DS-RPC unit's outlets to factory default, use the following instructions:

- 1. Remove the top lid of the DS-RPC chassis.
- 2. Locate jumper JP1 (Blue Arrow) in the center of the receptacle board. (This is a two-pin jumper.)
- 3. Turn the power off
- 4. Place a jumper on the two pins and power the unit up for 10 seconds.
- 5. Remove the jumper while the unit is powered on.

\* Label located on inside of chassis, on the back side of the front panel

If the unit still asks for a password perform reset again but increase the jumper time to 20 seconds.

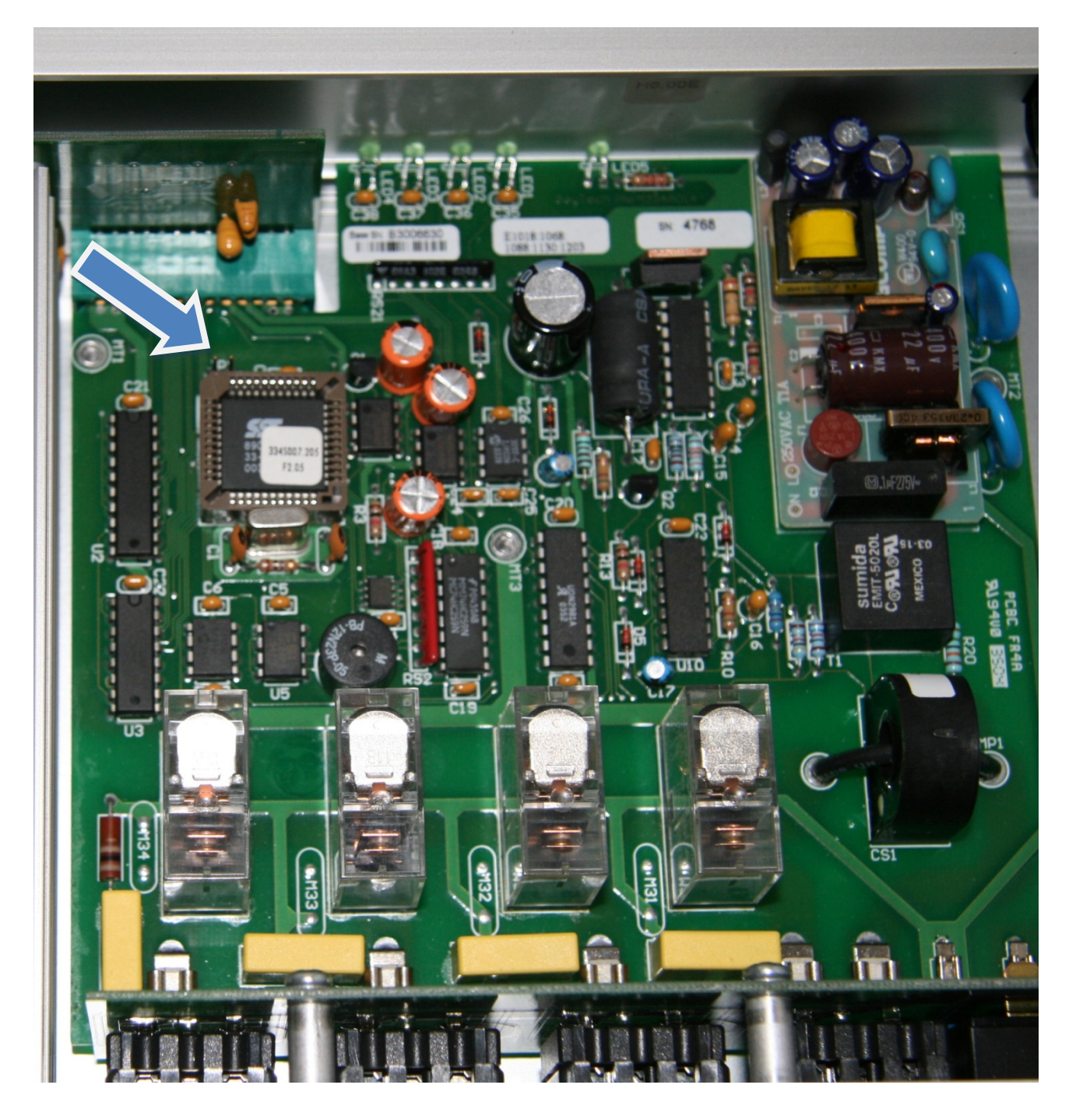